## **Cancel an Event**

As an Organization Admin viewing the My Events page, find the event you wish to cancel and click the three dots.

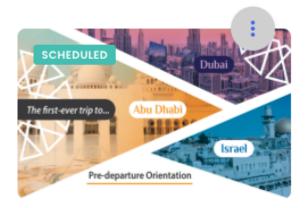

THU, JAN 20

## UAE-Israel Mission Orientation

by Federation CJA

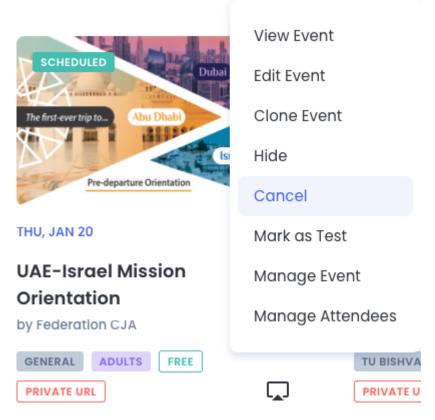

You will then be asked to confirm your Cancellation.

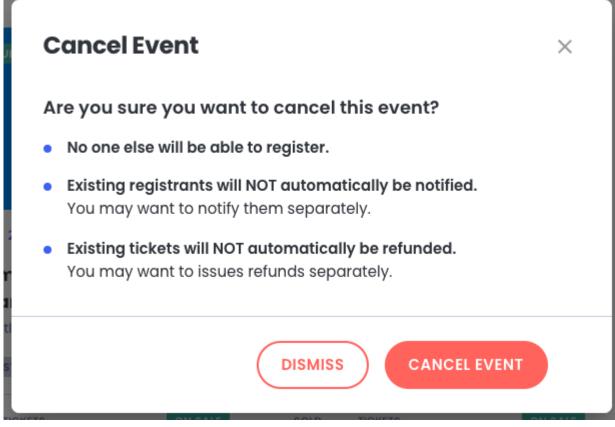

If you would like to keep the event open, but simply **Close Registration**, you can simply Hide all of the existing Ticket Types on Edit Event / Ticket step. This will make it so that no new people can register.